[Ecosystem](#page-3-0) [Django](#page-11-0) [Pyjamas](#page-38-0) [Django+Pyjamas](#page-52-0) [Summary](#page-63-0)

# Django and Pyjamas

#### Django and Pyjamas mariage as an alternative way to create Web Applications

Pawel Prokop

pawel.prokop@adfinem.net

<span id="page-0-0"></span>November 24, 2011

Copyright © Pawel Prokop <pawel.prokop@adfinem.net>

Pawel Prokop [Django and Pyjamas](#page-0-0)

# I'll tell a story about some mariage... ... Django ...Pyjamas

**Introduction** 

[Pyjamas](#page-38-0) [Django+Pyjamas](#page-52-0) [Summary](#page-63-0)

[Django](#page-11-0) [Django+Pyjamas](#page-52-0)

# Part I: Introduction

#### but first...

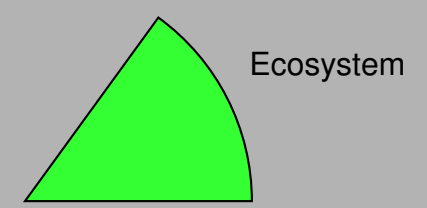

[Django](#page-11-0)

**[ECOSYSTEM](#page-3-0)** 

<span id="page-3-0"></span>[hosting applications](#page-8-0) [Database systems](#page-9-0)

## Web application architecture

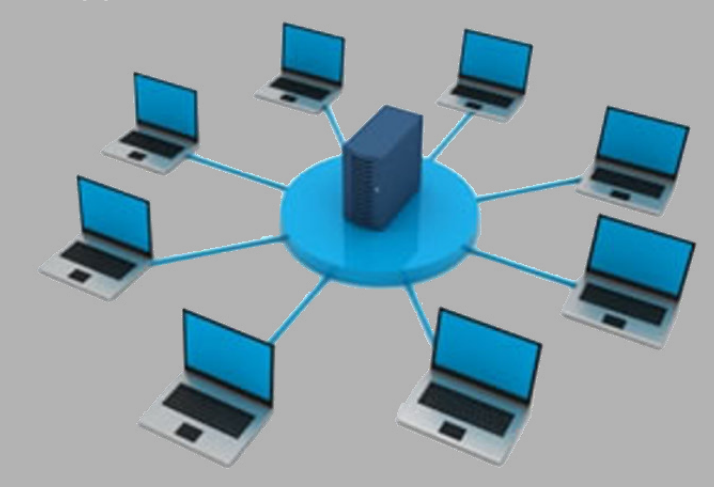

[Django](#page-11-0) [Django+Pyjamas](#page-52-0) **[ECOSYSTEM](#page-3-0)** 

[hosting applications](#page-8-0) [Database systems](#page-9-0)

## Web application architecture

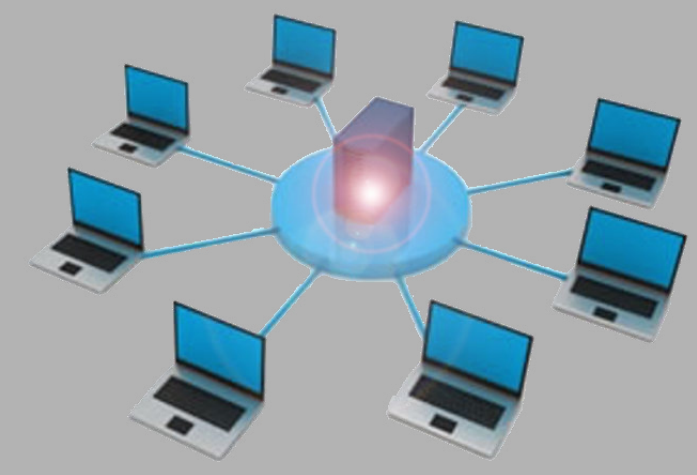

Hosted on server...

[Django](#page-11-0) [Django+Pyjamas](#page-52-0) **[ECOSYSTEM](#page-3-0)** [hosting applications](#page-8-0)

[Database systems](#page-9-0)

# Web application architecture

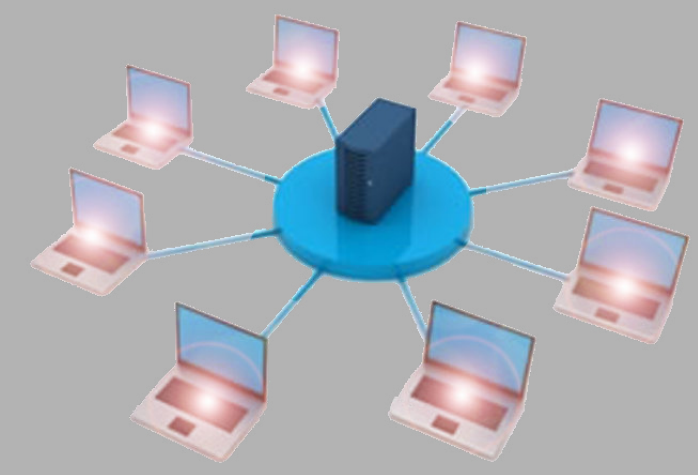

...and accessed from clients

[Django](#page-11-0) [Django+Pyjamas](#page-52-0) **[ECOSYSTEM](#page-3-0)** 

[hosting applications](#page-8-0) [Database systems](#page-9-0)

## Web application architecture

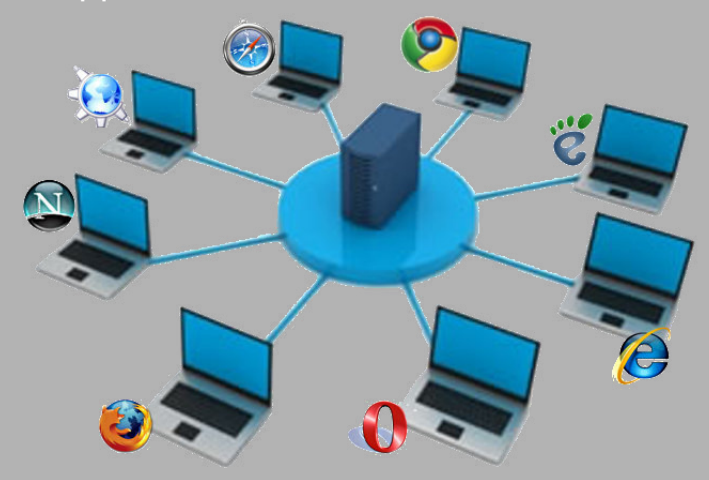

...from many browsers

[Django+Pyjamas](#page-52-0) [Summary](#page-63-0)

**[ECOSYSTEM](#page-3-0)** [hosting applications](#page-8-0) [Database systems](#page-9-0)

#### Web application architecture

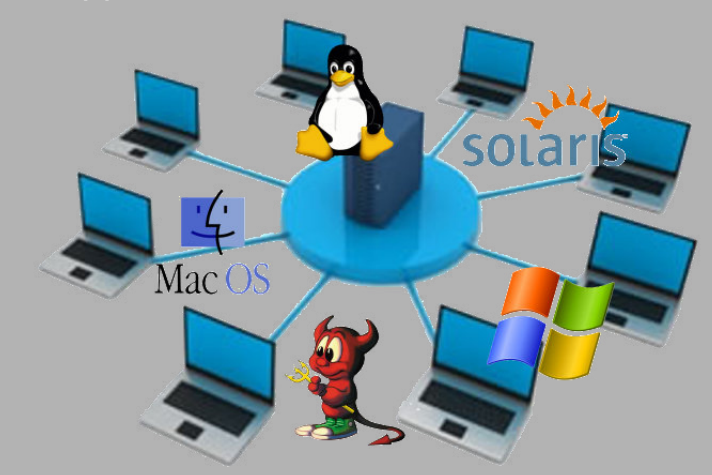

...and many operating systems

[Ecosystem](#page-3-0) [Pyjamas](#page-38-0) [Django+Pyjamas](#page-52-0) [Summary](#page-63-0)

**[ECOSYSTEM](#page-3-0)** [hosting applications](#page-8-0) [Database systems](#page-9-0)

# Hosting applications (servers & frameworks)

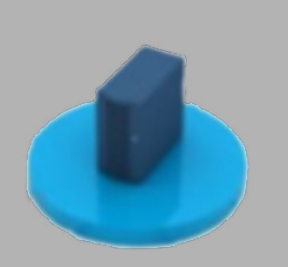

<span id="page-8-0"></span>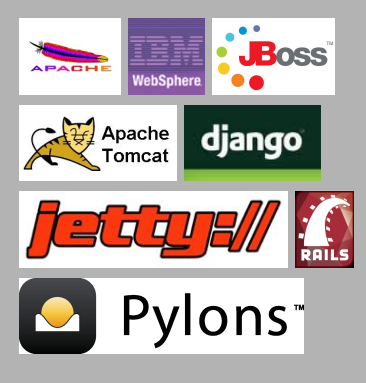

[Pyjamas](#page-38-0) [Django+Pyjamas](#page-52-0) [Summary](#page-63-0) **[ECOSYSTEM](#page-3-0)** [hosting applications](#page-8-0) [Database systems](#page-9-0)

#### Database systems

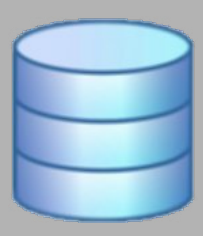

<span id="page-9-0"></span>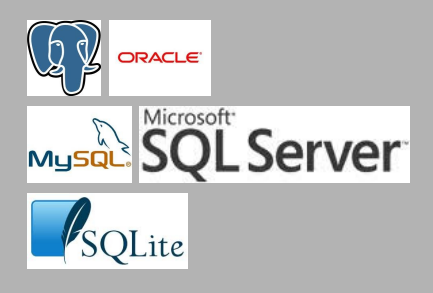

[Django](#page-11-0) [Django+Pyjamas](#page-52-0) **[ECOSYSTEM](#page-3-0)** [hosting applications](#page-8-0) [Database systems](#page-9-0) [Mantaining](#page-10-0)

# Upgrading...

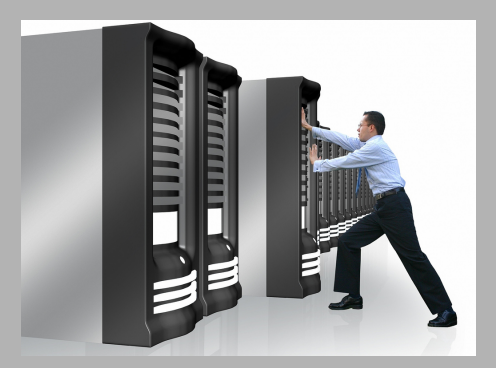

...the server

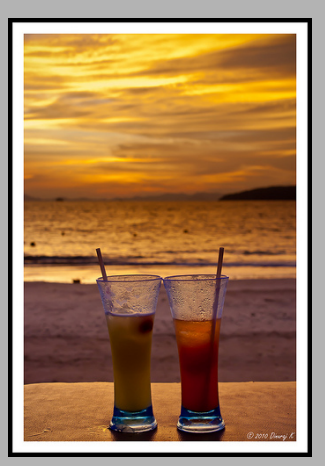

<span id="page-10-0"></span>...client not involved

[Django](#page-11-0) [Django+Pyjamas](#page-52-0) <span id="page-11-0"></span>[Introduction](#page-11-0) [Model](#page-18-0)

# Part II: Django

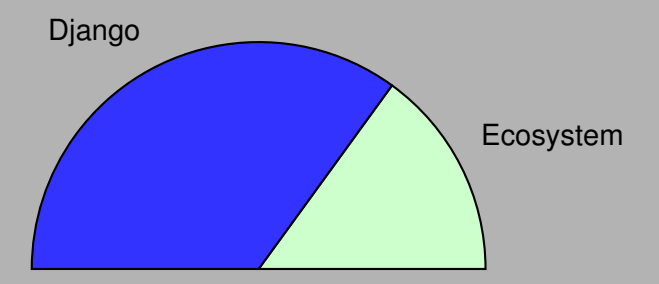

[Introduction](#page-11-0)

# Who the hell is...

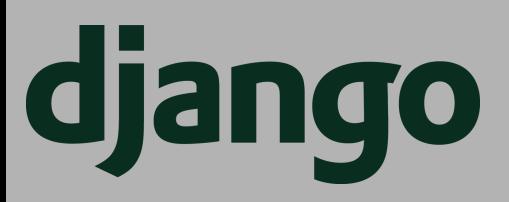

- framework
- written in python
- talks:
	- python
	- **HTTP**
	- **JSONRPC**

[Introduction](#page-11-0)

# Philosophy

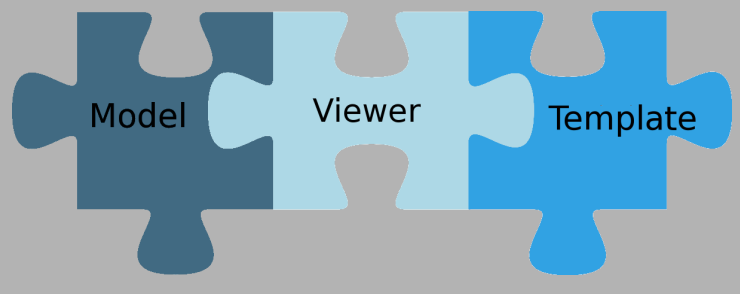

- **Model** database objects
- **Template** html rendering mechanism
- **Viewer** bussiness rules

[Django](#page-11-0) [Pyjamas](#page-38-0) [Django+Pyjamas](#page-52-0)

<span id="page-14-0"></span>[Installation](#page-14-0)

# Django installation

#### Get latest official - stable version

1 wget http://www.djangoproject.com/download/1.3.1/tarball/<br>2 tar xzvf Django -1.3.1.tar.gz

- 2  $\tan x \cdot x \cdot yf$  Django 1.3.1. tar . gz<br>3  $\cot$  Django 1.3.1
- $\begin{array}{|c|c|c|c|}\n 3 & \text{cd} & \text{Django} & -1.3.1 \\
 4 & \text{sudo} & \text{python set}\n \end{array}$
- sudo python setup . py install

#### Get latest from repository

1 svn co http ://code.djangoproject.com/svn/django/trunk/django\_trunk

[Django](#page-11-0) [Pyjamas](#page-38-0) [Django+Pyjamas](#page-52-0)

[Installation](#page-14-0) [Model](#page-18-0)

# **Verification**

#### Verify installation (from python console)

1 import django<br>2 diango get ve django . get\_version ()

[Installation](#page-14-0)

# Project creation

#### Create project filesystem

django-admin.py startproject myportal

#### Files created:

- ./manage.py
- ./myportal
- $\Box$ ./myportal/urls.py
- $\Box$ ./myportal/settings.py

[Django](#page-11-0) [Pyjamas](#page-38-0) [Django+Pyjamas](#page-52-0)

[Installation](#page-14-0)

# Create application

#### Create application structure

1 python manage . py startapp myapp

#### Files created:

- ./models.py
- $\Box$ ./views.py
- ./tests.py

<span id="page-18-0"></span>[Model](#page-18-0)

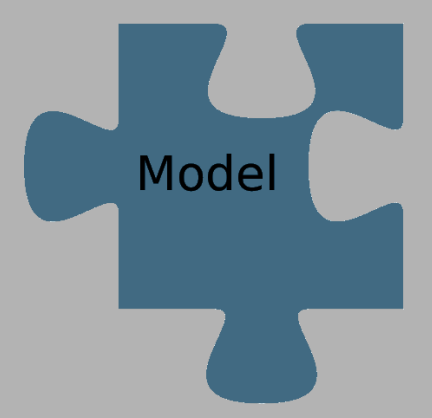

[Django](#page-11-0) [Pyjamas](#page-38-0) [Django+Pyjamas](#page-52-0) [Model](#page-18-0)

#### Database

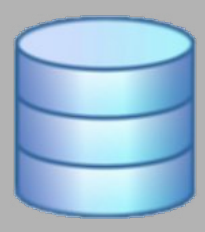

- create database manualy
- let django to generate database г from django model

[Ecosystem](#page-3-0) [Django](#page-11-0) [Pyjamas](#page-38-0) [Django+Pyjamas](#page-52-0) [Model](#page-18-0)

# Django model

2

#### models.py

```
from django.db import models
3 class Users (models Model):<br>4 login = models CharFiel
4 \vert login = models. CharField (max_length=32)<br>5 mame = models. CharField (max_length=256)
5 name = models. CharField (max_length = 256)<br>6 activity = models. BooleanField (deltaulti =6 activity = models. BooleanField (\overline{d} default = False)<br>
\overline{f} expire = models. Date Field (\overline{u} mull = True, blank = Tr
7 expire = models . Date Field (null = True, blank=True)<br>8 masswd = models CharField (max length=256)
              passwd = models. CharField (max length=256)
```
#### Built-in field classes:

AutoField, BigIntegerField, BooleanField, CharField, DateField, DateTimeField, DecimalField, EmailField, FileField, FloatField,ImageField,IntegerField, IPAddressField, SmallIntegerField, TextField, TimeField,URLField,XMLField ...and more...

[Ecosystem](#page-3-0) [Django](#page-11-0) [Pyjamas](#page-38-0) [Django+Pyjamas](#page-52-0) [Installation](#page-14-0) [Model](#page-18-0)

# Field arguments

- null field can be null
- blank field can be blank
- choices choices will be displayed for field on admin panel
- db\_column customize column name
- db\_index create index for this field
- db tablespace defines name of tablespace
- default default value for this field
- editable specifies if field is editable via admin panel

error\_messages - allows to override default error message

[Ecosystem](#page-3-0) [Django](#page-11-0) [Pyjamas](#page-38-0) [Django+Pyjamas](#page-52-0) [Installation](#page-14-0) [Model](#page-18-0) [Viewer](#page-30-0)

# ...field arguments, cont.

- help\_text specifies text that will be displayed next to field on admin panel
- $\Box$  primary\_key specifies if the field is primary key
- unique specifies if the field is unique for the table
- unique for date specifies DateField within this field should be unique
- unique\_for\_month specifies month field within this field should be unique
- unique for year specifies year field within this field should be unique
- verbose name defines verbose field name
- validators allows to append custom validation method (this method should raise ValidationError)

[Django](#page-11-0) [Pyjamas](#page-38-0) [Django+Pyjamas](#page-52-0) [Model](#page-18-0)

## Populate model to database

#### Populate model to database

1 python manage . py syncdb

# [Model](#page-18-0)

# Customize model

#### validate model

1 python manage . py validate

#### display customized sql

1 python manage .py sqlcustom myapp

#### display all drops

 $1$  python manage py sqlclear myapp

#### display indexes

1 python manage  $py$  sqlindexes myapp

#### display all

1 python manage . py sqlall myapp

[Model](#page-18-0)

# Adding custom sql

#### Create ./myapp/sql/users.sql file that contains:

1 |insert into myapp\_users (login, name, activity, passwd)<br>2 | values ('pablo', 'Pawel\_Prokop', 't', 3 ' ec222c5f42458e0b3e7505a689e223ba624aeb84 ' ) ;

[Django](#page-11-0)

<span id="page-26-0"></span>[Model](#page-18-0) **[Templates](#page-26-0)** 

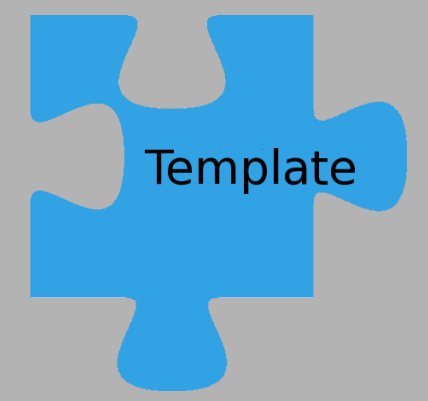

[Ecosystem](#page-3-0) [Django](#page-11-0) [Pyjamas](#page-38-0) [Django+Pyjamas](#page-52-0) **[Templates](#page-26-0)** 

#### Forms

#### In application directory create file:

```
credential_forms.py
```

```
1 from diango import forms
2
     class LoginForm (forms . Form):
\begin{array}{c} 3 \\ 4 \\ 5 \end{array}5 login = forms. CharField ()<br>6 massword - forms CharFiel
           password = forms. CharField (widget=forms . PasswordInput)
```
Built-in field classes: BooleanField,CharField, ChoiceField, DateField, DecimalField, EmailField, FileField, IPAddressField, FloatField,IntegerField, MultipleChoiceField, ComboField, and more...

[Ecosystem](#page-3-0) [Django](#page-11-0) [Pyjamas](#page-38-0) [Django+Pyjamas](#page-52-0) [Installation](#page-14-0) **[Templates](#page-26-0)** 

# Field arguments

- required field is required and validation will fail
- label defines display for the field
- initial defines initial value
- widget specifies a class to render this field
- help  $text$  text  $-$  text that will be displayed next to the field
- error messages allows to override default error messages
- validators allows to append custom validation method (this method should raise ValidationError)
- localize enables localization of form rendering

[Django](#page-11-0) [Pyjamas](#page-38-0) [Django+Pyjamas](#page-52-0) **[Templates](#page-26-0)** 

# **Templates**

3

6

#### Create directory templates and put there all template files Let credential\_template.html be like follow:

```
\begin{array}{c|c}\n1 & \text{shtml}\n\end{array}\times form action="/mvportal/loain" method="post"\frac{1}{6} csrf_token %}
                      | 0 \alpha in Form | 1 \rangle7 \n<sub>1</sub> \leq 100 \n<sub>2</sub> \leq 100 \n<sub>1</sub> \leq 100 \n<sub>2</sub> \leq 100 \n<sub>2</sub> \leq 100 \n<sub>2</sub> \leq 100 \n<sub>2</sub> \leq 100 \n<sub>2</sub> \leq 100 \n<sub>2</sub> \leq 100 \n<sub>2</sub> \leq 100 \n<sub>2</sub>\begin{array}{c|c}\n8 & & \lt{\text{form}} \\
9 & & \lt{\text{him}} \\
\end{array}\langle/html\rangle
```
#### Update TEMPLATE DIRS in settings.py

[Viewer](#page-30-0)

<span id="page-30-0"></span>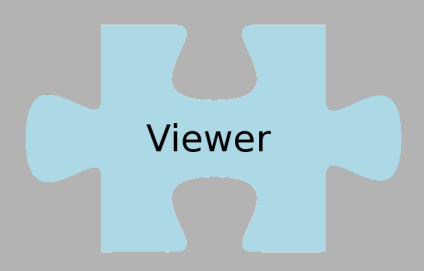

[Django](#page-11-0) [Pyjamas](#page-38-0) [Django+Pyjamas](#page-52-0)

[Viewer](#page-30-0)

# Spin Model and Template with Viewer

#### Create file views.py as follows:

```
1 from django template import RequestContext, Context, loader<br>2 from diango http import HttpResponse
 2 from django .http import HttpResponse<br>3 from django .core .context processors
 3 from django . core . context_processors import csrf<br>4 from diango . shortcuts import render to response
       from diango shortcuts import render to response
       import credential forms
       def index ( request ) :
             10 ainForm = credential forms . LoginForm ()
            params = \{ 'loginForm' : loginForm \}15 return render_to_response('credential_template.html',<br>16 params, context instance=RequestContext(request))
                   params, context instance=RequestContext(request))
```
[Ecosystem](#page-3-0) **[Django](#page-11-0)** [Pyjamas](#page-38-0) [Django+Pyjamas](#page-52-0) [Viewer](#page-30-0)

# Append bussiness rule for login feature

To views.py append implementation of login logic:

```
1 def login (request):
            params = \{\}if request . method == 'POST':
                  loginForm = credentials forms . LoginForm ( request . POST)uearnama = 'Uhrouw'11 import models<br>12 import models
12 user = models.Users.objects<br>13 filter(login=loginForm[
13 . filter (login=loginForm ['login']. value ())<br>14 . filter (passwd=encrypt(loginForm ['passwd'].
                        1.1 i l t e r (passwd= encrypt (\alpha login Form ['passwd'], value () ) )
\begin{array}{c|c}\n 16 & \text{if } len (user) == 1: \\
 \hline\n 17 & \text{usename} = use\n \end{array}username = user [0]. name
                  params = { 'name' } : username }21 return render_to_response('user_info.html', params,<br>22 context instance=RequestContext(request))
                   context instance=RequestContext(request))
```
2

 $\frac{4}{5}$ 

6

8

 $10$ <br> $11$ 

 $15$ <br> $16$ 

18

20

[Django](#page-11-0) [Pyjamas](#page-38-0) [Django+Pyjamas](#page-52-0)

**[Model](#page-18-0)** [Viewer](#page-30-0)

...and one convenience method

```
1 def encrypt (string):<br>
2 import hashlib<br>
5 = hashlib.sha1<br>
5 .update (stri string)<br>
5 return s.hexdiae
                import hashlib
                s = h a sh lib . shat ()
                s.update (str (string))
                return s. hexdigest()
```
[Viewer](#page-30-0)

#### ...and one more template

#### Create template file: user info.html in templates directory

```

     \frac{2}{3} csrf token %}
     -p > Hello : \{ \} name \}\leq D>7 <a h r ef=" / m ypo rtal ">Go Back< / a>
9 \leq / \text{html}
```
3

5

8

[Django](#page-11-0) [Pyjamas](#page-38-0) [Django+Pyjamas](#page-52-0)

[Viewer](#page-30-0)

### ...and create interface

#### Add the following to myportal/urls.py

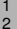

1 (r'^myportal/\$', 'myapp.views.index'),<br>2 (r'^myportal/login\$', 'myapp.views.login'),

[Django](#page-11-0) [Django+Pyjamas](#page-52-0) [Model](#page-18-0) [Viewer](#page-30-0)

# Model-Template-Viewer

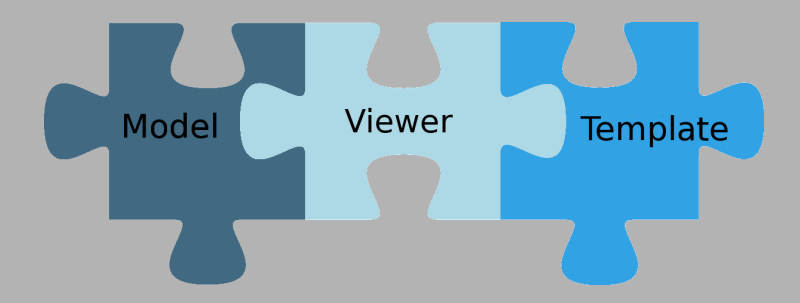

[Django](#page-11-0) [Pyjamas](#page-38-0) [Django+Pyjamas](#page-52-0) [Viewer](#page-30-0)

# Let's Rock

г

#### Launch django server

 $1$  python manage py runserver

Launch the browser and type: http://127.0.0.1:8000/myportal

[Django](#page-11-0) [Pyjamas](#page-38-0) [Django+Pyjamas](#page-52-0)

<span id="page-38-0"></span>[Introduction](#page-38-0)

# Part III: Pyjamas

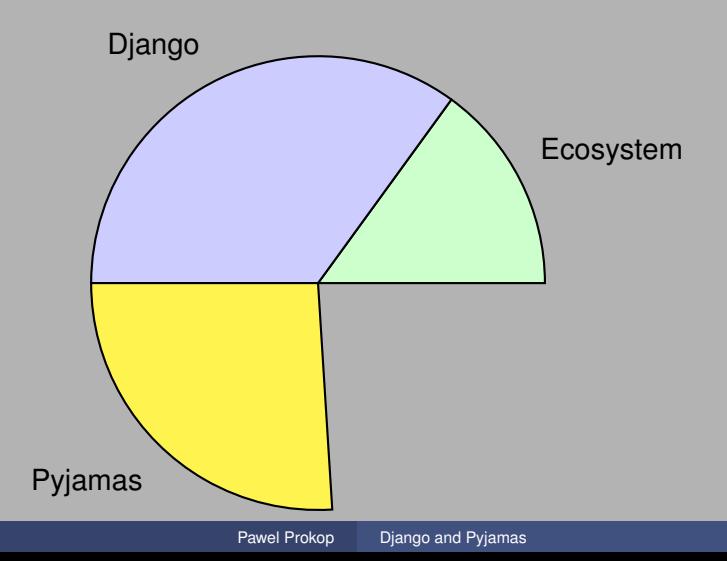

[Introduction](#page-38-0) [From python](#page-41-0)

# Who the hell is Pyjamas?

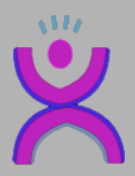

- API compatibile with GWT
- python implementation of java script
- compiler
- $\blacksquare$  java script generator
- talks
	- python
	- $\blacksquare$  javascript
	- **JSONRPC** п

[Ecosystem](#page-3-0) [Django](#page-11-0) [Pyjamas](#page-38-0) [Django+Pyjamas](#page-52-0) [Summary](#page-63-0)

[Introduction](#page-38-0) [From python](#page-41-0)

# What Pyjamas gives?

- dynamic and reusable UI components
- python types simulated in JavaScript
- RPC mechanism
- handles cross-browser issues
- allows mix .js code with .py code
- design of application in python object oriented fashion
- itself for free

[From python](#page-41-0)

# Supported modules from python

- base64.py
- binascii.py
- csv.py
- datetime.py
- math.py
- md5.py
- os.py
- random.py
- re.py
- sets.py
- struct.py
- sys.py
- time.py
- <span id="page-41-0"></span>urllib.py

[Pyjamas](#page-38-0) [Django+Pyjamas](#page-52-0)

[From python](#page-41-0)

Supported built-in types

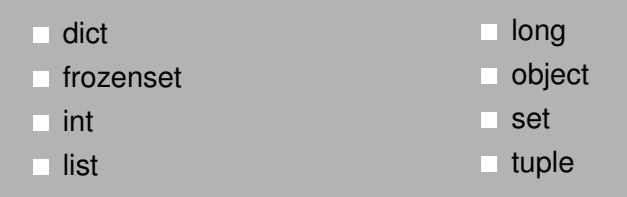

[Django](#page-11-0) [Pyjamas](#page-38-0) [Django+Pyjamas](#page-52-0)

[From python](#page-41-0)

#### **Requirements**

#### pyjamas

- 
- 1 git clone git :// pyjs.org/git/pyjamas.git<br>2 cd pyjamas<br>3 nython bootstrap py
	- cd pyjamas
	- python bootstrap.py

#### libcommondiango (for *JSONRPCService* and *isonremote*)

- 1 svn checkout http://svn.pimentech.org/pimentech/libcommonDjango<br>2 cd libcommonDjango<br>3 make install
	- cd libcommonDjango
	- make install

[Django](#page-11-0) [Pyjamas](#page-38-0) [Django+Pyjamas](#page-52-0)

<span id="page-44-0"></span>[From python](#page-41-0) [Widgets](#page-44-0)

# Create pyjamas application

2

4

6

#### Create file: MyApp.py in myapp directory:

```
1 | from pyjamas . ui . RootPanel import RootPanel
      import LoginPanel
      class MyApp:
            def init (self):
                  \overline{self} mainPanel = LoginPanel . LoginPanel ()
\frac{9}{10}10 def onModuleLoad (self):<br>11 RootPanel (), add (sel
                  RootPanel (), add ( self, mainPanel)
12
13<br>1414 | if {\_}name{\_} == {\_}{\_}main{\_} :<br>15 {\_} ann = MvAnn()
15 app = MyApp()<br>16 app.onModuleL
            app.onModuleLoad ()
```
[Ecosystem](#page-3-0) [Django](#page-11-0) [Pyjamas](#page-38-0) [Django+Pyjamas](#page-52-0)

[From python](#page-41-0) [Widgets](#page-44-0)

#### Create a panel

Create file: LoginPanel.py in myapp directory:

```
1 from pyjamas . ui . TextBox import TextBox<br>2 from pyjamas . ui . Label import Label
 2 from pyjamas . ui . Label import Label<br>3 from pyjamas . ui . Horizontal Panel im
       from pyjamas . ui . HorizontalPanel import HorizontalPanel
 4
       class LoginPanel (HorizontalPanel):
              def init (self):
 \begin{array}{c|c} 8 & \text{Horizontal Panel.} \ \hline 9 & \text{self.} \end{array}9 self.setBorderWidth (0)<br>10 self.lavout ()
                    self.layout()
\begin{array}{c|c} 12 & \text{def layout (self)}: \\ 13 & \text{self. IoqinLab} \end{array}13 self.loginLabel = Label('Login')<br>14 self.loginLabel.setHeight("20px"
                    self loginLabel.setHeight ("20px")
16 self.loginText = TextBox()<br>17 self.loginText.setHeight("
17 self.loginText.setHeight("20px")<br>18 self.loginText.setWidth("60px")
                    self login Text . set Width ("60px")
20 self.add(self.loginLabel)<br>21 self.add(self.loginText)
                    self.add (self.loginText)
```
[From python](#page-41-0) [Widgets](#page-44-0)

# **Widgets**

#### Pyjamas offers a lot of widgets in package:

#### pyjamas.ui.widgets

- Button
- Calendar
- **CheckBox**
- **DialogBox**
- DockPanel
- **FlowPanel**
- FormPanel
- Frame
- **HTML**
- **HorizontalPanel**
- **HorizontalSlider**
- Hyperlink П
- Image
- Label □
- **ListBox**
- MenuBar
- **MenuItem**
- Panel
- PasswordTextBox
- **PushButton**
- **RadioButton**
- **ScrollPanel**
- **TextArea**
- **TextBox**
- **Tooltip**
- Tree
- **TreeItem**

[Ecosystem](#page-3-0) [Django](#page-11-0) [Pyjamas](#page-38-0) [Django+Pyjamas](#page-52-0)

[From python](#page-41-0) [Widgets](#page-44-0)

# Add more controls

#### Add password control to LoginPanel class

```
1 self.loginText.addKeyboardListener(self)
 2
                 self passwdLabel = Label ('Password')
                 self passwdLabel.setHeight ("20px")
 5
 6 self.passwdText = PasswordTextBox()<br>7 self.passwdText.setHeight("20px")
 7 self .passwdText .setHeight("20px")<br>8 self .passwdText .setWidth("60px")
 8 self.passwdText.setWidth("60px")<br>8 self.passwdText.addKeyboardListe
                 self .passwdText .addKeyboardListener (self)
10<br>1111 self. add ( self. passwdLabel )<br>12 self. add ( self. passwdText)
                 self.add(self.passwdText)
```
#### Do not forget imports

- 
- 1 from pyjamas .ui import KeyboardListener<br>2 from pyjamas .ui .PasswordTextBox import
- from pyjamas . ui . PasswordTextBox import PasswordTextBox

[Pyjamas](#page-38-0) [Django+Pyjamas](#page-52-0)

[From python](#page-41-0) **[Widgets](#page-44-0)** 

# **Listeners**

- **ClickListener**
- FocusListener
- KeyboardListener
- MouseListener г
- MultiListener г

[From python](#page-41-0) **[Widgets](#page-44-0)** 

#### Compile to javascript

Use pyjsbuild:

- 1 pyjsbuild MyApp.py<br>2 pyjsbuild LoginPan
	- pyjsbuild LoginPanel.py

to generate output / directory containing html files with javascript

[From python](#page-41-0) [Widgets](#page-44-0)

Update urls.py to see Pyjamas application

Add the following line to  $urls.py$ 

( r ' ^ myportal / myapp / ( ? P<path >. \* ) \$ ', ' django . views . static . serve '. 3 { 'document\_root':<br>4 str (os.path.j 4 s t r ( os . path . j o i n ( os . path . dirname ( \_ \_ f i l e \_ \_ ) , 5 ' . . / myapp / o ut p ut ' ) . r e p l a c e ( ' \ \ ' , ' / ' ) ) } ) ,

Do not forget to:

1 import os

 $\begin{array}{c} 1 \\ 2 \\ 3 \end{array}$ 

[Ecosystem](#page-3-0) [Django](#page-11-0) [Pyjamas](#page-38-0) [Django+Pyjamas](#page-52-0) [Summary](#page-63-0)

[From python](#page-41-0) [Widgets](#page-44-0)

## Implement KeyboarListener methods

#### add the following code to LoginPanel

```
1 def onKeyPress ( self, sender, keyCode, modifiers ):
 3 if keyCode == KeyboardListener.KEY_ENTER:<br>4 if sender == \text{self.} loginText:
                        if sender == self loginText:
 5 if self.passwdText.getText() ==<br>6 ise:f.passwdText.setFocus()<br>7 else:
                                   self.passwdText.setFocus()
 \begin{array}{c|c}\n7 & \text{else:} \\
8 & \text{else:} \\
9 & \text{else:} \n\end{array}self.doLogin (self.loginText.getText(),
                                         s e l f . passwdText . getText () )
11 e lif sender == self.passwdText:<br>12 self.doLogin(self.loginText
12 self.doLogin ( self.l ogin Text.getText ( ),<br>
13 self.passwdText.getText ( ) )
                                   self.passwdText.getText())
```
#### add method to send login request

2

 $10$ <br> $11$ 

1 def doLogin ( self, login, passwd ) :<br>
2 ret = self.service.Login ( login ret = self service. Login (login, passwd, self)

<span id="page-52-0"></span>[Introduction](#page-52-0)

# Part IV: Django+Pyjamas

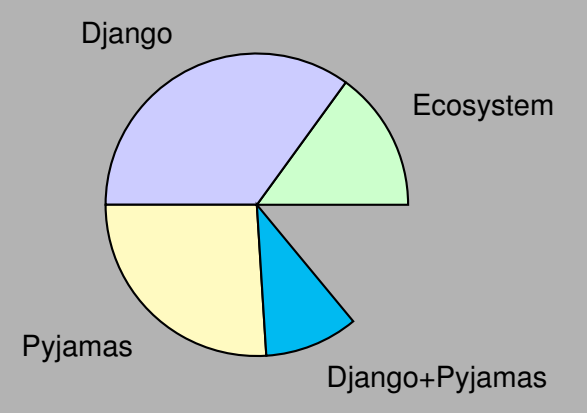

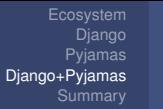

[Introduction](#page-52-0)

# Connect LoginPanel to diango application

create connection point in LoginPanel.py

```
1 class DataService (JSONProxy):<br>2 def init (self):
\begin{array}{c|c} 2 & \text{def} & \text{init} \ (self): \\ \hline 3 & \text{JSONProxy.} & \text{ini} \end{array}3 JSONProxy.__init__(self, "/login_service/", ["Login"],<br>4 headers= { 'X-CSBEToken': Cookies getCookie('csrfta
                             headers= { 'X-CSRFToken': Cookies . getCookie ( 'csrftoken' ) } )
```
#### do not forget imports

1 from pyjamas . JSONService import JSONProxy<br>2 from pyjamas import Cookies from pyjamas import Cookies

add member to LoginPanel constructor

 $1$  self . service = DataService ()

update urls.py

1 | (r'^login\_service/\$', 'myapp.views.service'),

[Introduction](#page-52-0)

#### Handle response from server

 $\frac{1}{2}$   $\frac{2}{3}$   $\frac{3}{4}$   $\frac{4}{5}$ 

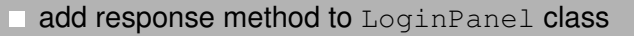

```
def onRemoteResponse ( self, response, request_info):
    self.layout()
    if response ['name']:
         self.add (Label (response ['name' ]) )
```
[Django](#page-11-0) [Pyjamas](#page-38-0) [Django+Pyjamas](#page-52-0)

[Introduction](#page-52-0)

#### Implement Login method on server-side

2

4

 $\begin{array}{c} 6 \\ 7 \\ 8 \end{array}$ 

 $\frac{9}{10}$ 

 $11$ <br> $12$ 

 $14$ <br> $15$ 

 $\frac{17}{18}$ 

19

```
1 from django . pimentech . network import JSONRPCService, json remote
       s er vice = JSONRPCService ()
       @isonremote (service)
       def Login ( request , login , passwd ) :
             import models
             usename = 'Unknown'\begin{array}{c|c} 12 & \text{user} = \text{models} \text{. Users} \text{. objects} \end{array}<br>13 . filter (login=login), filt
                    . filter (login=login). filter (passwd=encrypt (passwd))
\begin{array}{c|c|c|c|c} \hline 15 & \text{if } len (user) == 1: \\ \hline 16 & \text{usename} = use \end{array}username = user [0].nameresonse = { 'name' : username }return response
```
[Django+Pyjamas](#page-52-0) [Summary](#page-63-0)

[Introduction](#page-52-0)

# Let's Rock!

[Introduction](#page-52-0)

# Part IV: Pyjamas+Tuning

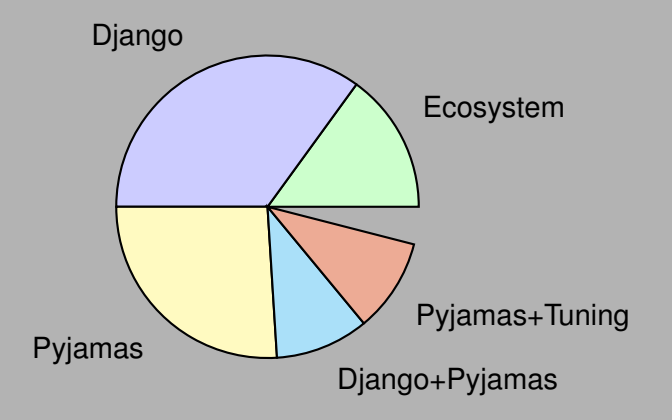

[Ecosystem](#page-3-0) [Django](#page-11-0) [Pyjamas](#page-38-0) [Django+Pyjamas](#page-52-0)

[Introduction](#page-52-0)

## Tune up with CSS (Cascade Style Sheet)

in myapp create directory public for CSS and overriden htmls

use generated MyApp.html

```
\begin{array}{|c|c|c|}\n1 & \text{shtml} & \text{shtml} \\
2 & \text{shtml} & \text{shtml}\n\end{array}2 <!— auto-generated html – you should consider editing and<br>3 adapting this to suit your requirements
  \begin{array}{c|c}\n3 & adapting this to suit your requirements\n\end{array}4 \rightarrow<br>5 \left| \frac{\rightarrow}{\text{the}} \right|\begin{array}{c|c}\n5 & \text{chead} \\
6 & \text{emeta}\n\end{array}6 \vert <meta name="pygwt:module" content="Login"><br>7 \vert <link href="MvApp.css" rel="stylesheet">
  7 \mid < link href="MyApp.css" rel="stylesheet"><br>8 < title > Login module < title >
           \left\langle title >Login module</title >
  9 \mid \lt/head>
\begin{array}{|c|c|c|c|c|}\n 10 & < body & bgcolor="white}{\end{array} white "><br>11 \begin{array}{|c|c|c|c|c|}\n 2000 & 2000 & 2000 & 2000 & 2000 & 2000 & 2000 & 2000 & 2000 & 2000 & 2000 & 2000 & 2000 & 2000 & 2000 & 2000 & 2000 & 2000 & 20011 < s c r i p t language=" j a v a s c r i p t " s r c=" b o ot st r a p . j s ">< / s c r i p t >
           \epsiloniframe id = ' pygwt historyFrame ' style = 'width : 0; h eight : 0; border : 0 ' > \epsilon / if rame >
13 \le / body>
14 \le / html>
```
[Django](#page-11-0) [Django+Pyjamas](#page-52-0)

[Introduction](#page-52-0)

#### Create MyApp.css

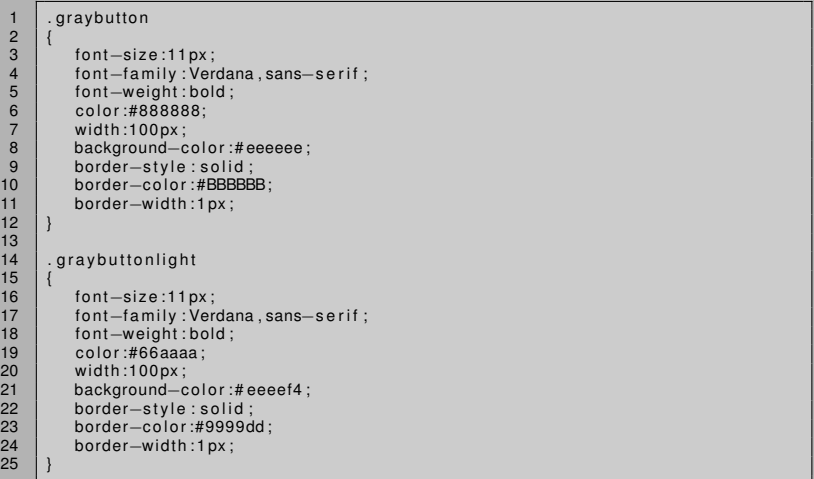

[Ecosystem](#page-3-0) [Django](#page-11-0) [Pyjamas](#page-38-0) [Django+Pyjamas](#page-52-0) [Summary](#page-63-0)

[Introduction](#page-52-0)

#### Create custom highlight button

 $\frac{2}{3}$ 

 $\frac{4}{5}$ 

 $10$ <br> $11$ 

13

 $16$ <br> $17$ 

20

23

```
1 from pyjamas . ui . Button import Button
       class HighlightButton (Button):
 5 def __init__(self, html=None, listener=None, **kwargs):<br>6 Button. init (self, html, listener, **kwargs)
 6 Button . __init __ (self, html, listener, ∗∗kwargs)<br>7 self.normalStyle = self.qetStyleName()
 7 self.normalStyle = self.getStyleName()<br>8 self.highlightStyle = self.getStyleNam
 8 self highlightStyle = self .getStyleName()<br>9 self .addMouseListener(self)
                   s e l f . add Mouse Listener ( s e l f )
11 def setNormalStyle(self, style):<br>12 self.normalStyle = style
                   self. normalStvle = stvle
14 def set Highlight Style (self, style):<br>15 self, highlight Style = style
                   self. highliahtStvle = stvle17 def onMouseEnter(self, sender, event):<br>18 Button.onMouseEnter(self, sender,
18 Button . onMouseEnter (self, sender, event)<br>19 Self setStyleName ('gravbuttonlight')
                   self setStyleName (' gravbuttonlight')
21 def onMouseLeave (self, sender, event):<br>22 Button.onMouseLeave (self, sender,
                   Button . onMouseLeave ( self , sender , event )
                   self setStyleName ('graybutton')
```
[Introduction](#page-52-0)

# Logout functionality

- JSONProxy (same as Login)
- button on GUI
- method on service Ξ

[Django+Pyjamas](#page-52-0) [Summary](#page-63-0)

[Introduction](#page-52-0)

# Let's Rock!

## **Summary**

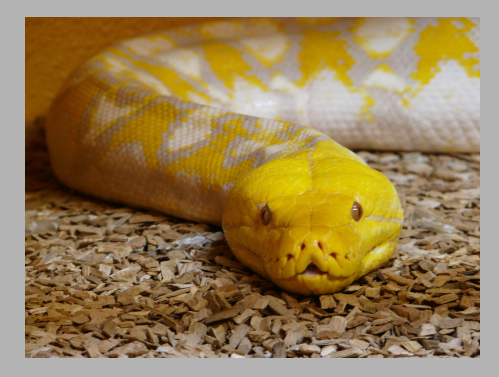

- complex technology
- advanced
- object oriented
- all with python
- <span id="page-63-0"></span>open and free

#### Part VI: Questions

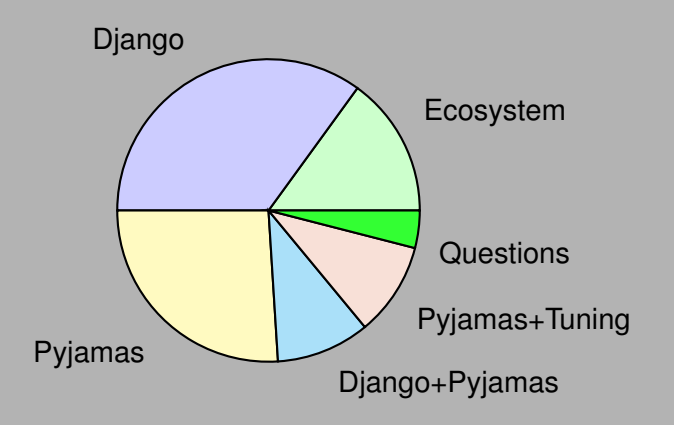

# Usefull links

- http://djangoproject.com http://pyjs.org г
- http://pyjs.org/api/  $\Box$

[Django](#page-11-0) [Django+Pyjamas](#page-52-0) [Summary](#page-63-0)

#### **Credits**

- 1. flickr/python/raym5
- 2. flickr/server upgrade/msarturlr
- <span id="page-66-0"></span>3. flickr/drinks/kdinuraj